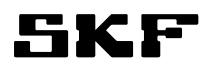

# IT Requirements

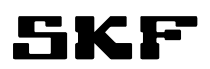

#### Table of contents

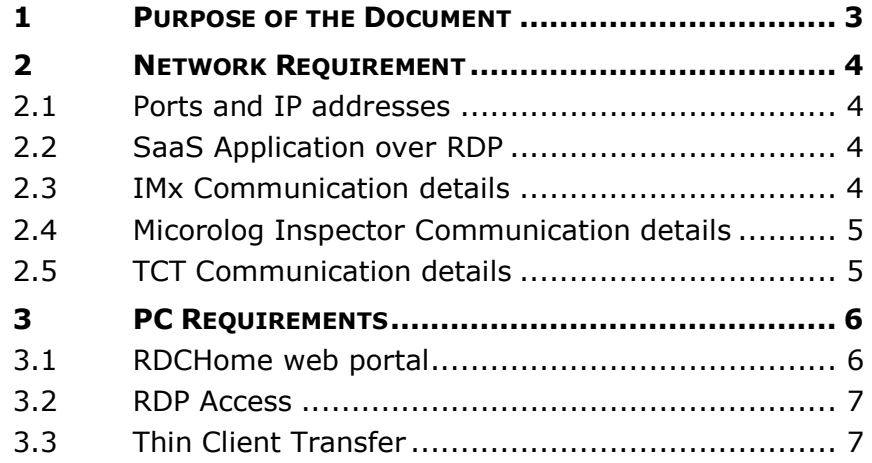

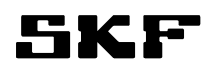

## 1 Purpose of the Document

This document is for IT people to check the requirements for IT infrastructure accessing hosted applications and transferring data. Document contains both PC requirements and Network requirements necessary for allowing system to work correctly.

Any questions please contact support.rdc@skf.com.

Following abbreviations might be found from the document:

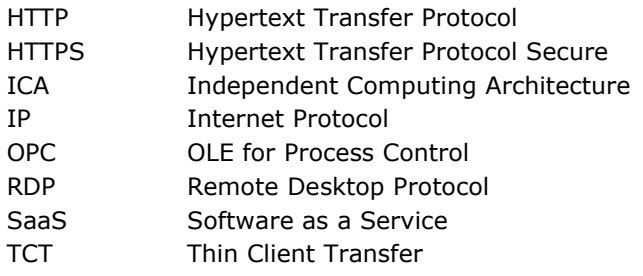

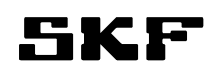

## 2 Network Requirement

#### 2.1 Ports and IP addresses

Following IP Addresses, web sites and Ports are to be used should be opened for communication to outbound direction:

#### 2.2 SaaS Application over RDP

Software as a Service (SaaS) application will be used over HTTPS using RDP through RDP Gateway in SKF System. Requirement is allow https traffic also to the websites mentioned in section 2.1. Websites are for launching application.

### 2.3 IMx Communication details

When IMx is connected to network, it will try to connect to specified IP address and port (please refer section 2.1). Service handling the connection will respond back using the same communication channel.

IMx will assign dynamically port for which it waits response to come back. There is no way to tell which port number it uses or not to set it have specific port number all the time. If the communication will not succeed it will take another port to wait for the response and tries to connect the defined service port and IP.

Mainly communication is initiated from the IMx side automatically by the device. Only exception is if IMx is not always connected, SaaS user might initiate connection from the server side. If this feature is required then also IMx service port needs to be open for inbound communication.

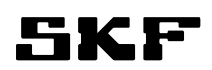

#### 2.4 Micorolog Inspector Communication details

When Microlog Inspector is connected to network and user initiates synchronization, it will try to connect to specified IP address and port (please refer section 2.1). Service handling the connection will respond back using the same communication channel.

Microlog Inspector communication can work with or without Proxy server. If no proxy server is set then Inspector will assign dynamically port for which it waits response to come back. There is no way to tell which port number it uses or not to set it have specific port number all the time. If the communication will not succeed it will show error to the user. When set up for a proxy server you can determine which port it will use to communicate.

Communication is always initiated from the Inspector side by the user.

#### 2.5 TCT Communication details

When Thin Client transfer (TCT) is opened, it will try to connect to the specified IP address and port (please refer section 2.1). Service handling the connection will respond back using the same communication channel.

TCT will assign dynamically a port for which it waits for response to come back. If the communication channel does not get a response it will give an error message to the user.

TCT will use HTTP over TCP communication. So any Antivirus or firewall inspecting http traffic might cause TCT to timeout. There should be an exception to allow this traffic without HTTP inspection. Otherwise the user might experience timeouts and slowness with the TCT application.

All communication will be initiated from the TCT side by the user.

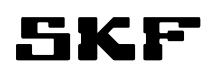

# 3 PC Requirements

#### 3.1 RDCHome web portal

RDCHome web portal is built on Microsof Silverlight. User needs to have silverlight version 5 installed at the PC. Silverlight will be supported with following systems: **Compatible Operating Systems and Browsers** 

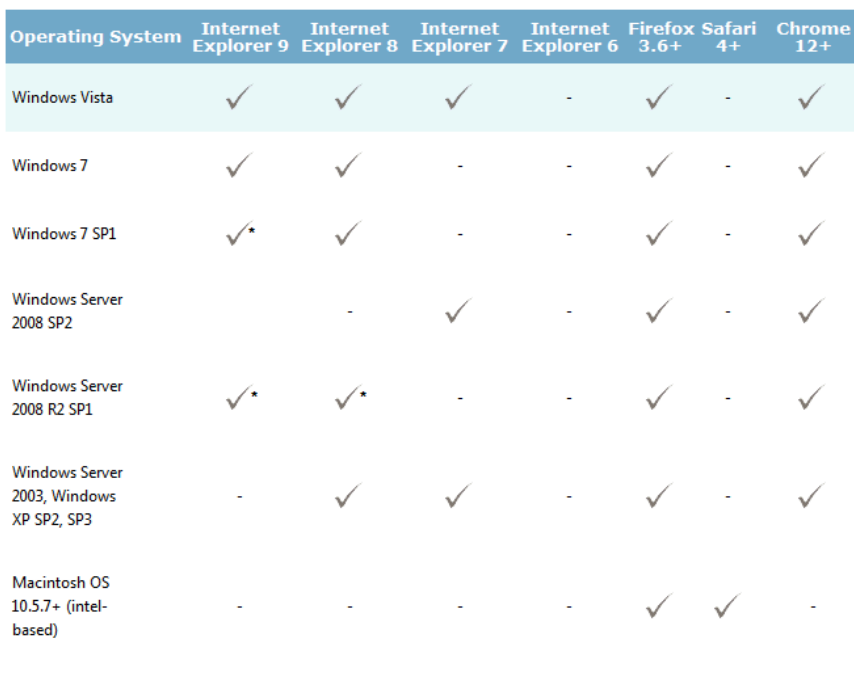

\* Supports 64-bit mode

#### **Minimal Requirements**

based)

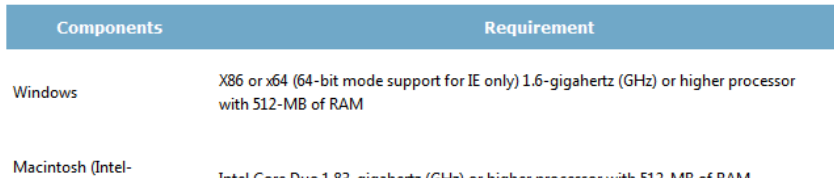

Intel Core Duo 1.83-gigahertz (GHz) or higher processor with 512-MB of RAM

#### Figure 1: Silverlight hardware requirements

To install Silverlight user needs to be administrator of the PC. After installation administrative privileges are not required for usage of Silverlight applications.

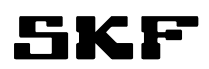

#### 3.2 RDP Access

SaaS applications that are run as Microsoft RemoteApp using Microsoft Remote Desktop Protocol. This will utilize the RDP ActiveX component. Component will be installed first time when user access the Web portal. This component might need to be enabled manually.

Use needs to have a Silverlight supported Internet Explorer and operating system to be able to use ActiveX component. Refer the Silverlight system requirements on Figure 1.

First time when installing ActiveX component Administrator rights is recommended. After installation no admin rights are required.

### 3.3 Thin Client Transfer

Thin Client Transfer is an application that is required for Microlog communications. TCT has the following system requirements:

• Windows XP or 7

.

• .Net framework 4

Installation requires administrative rights to the PC.

\* \* \* \* LAST PAGE \* \* \* \*